# **DOCUMENTAÇÃO DE INTEGRAÇÃO (Menus)**

**v1.7**

## Introdução

Nós não temos **WEBHOOKS** ou **API**. Não é possível enviar mensagens sem que o contato solicite algo.

Nossa integração é feita através dos menus do bot. A resposta para o contato deve ser feita no **RESPONSE** de cada **REQUEST** enviada para as **URLs** configuradas nos menus.

É possível acompanhar todas as integrações no painel do gestor, em: **Relatórios > Integrações**.

**IMPORTANTE:** Caso aconteça algum erro na integração, por padrão, será enviado o menu inicial para o contato.

## Fluxo da Integração

Quando o contato selecionar o menu de Integração, será feito um **REQUEST** do tipo **POST** para a **URL** configurada no **MENU**, enviando o **JSON** com todos os dados dele. No **RESPONSE** deverá ser retornado o **JSON** com um dos padrões abaixo, dependendo do que deseja responder para ele.

Na solicitação **HTTP**, será incluído o header **mz-integration**, contendo a informação configurada no menu. Esse header serve apenas para você fazer algum tipo de controle de segurança, então você pode colocar qualquer informação nesse campo.

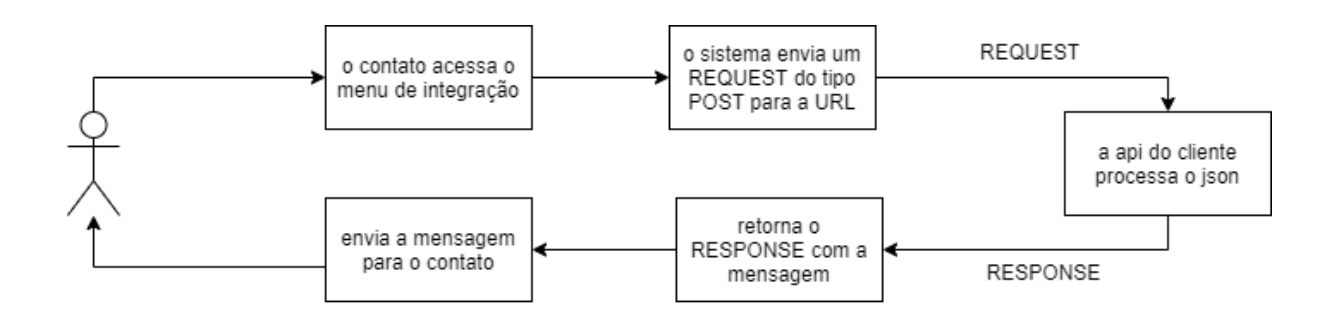

## REQUESTS

O corpo da solicitação HTTP é enviado no formato JSON e atende o padrão abaixo. Os atributos com asterisco, são obrigatórios.

- **\*id**: código da solicitação.
- **\*text**: texto que o contato digitou.
- **\*contact**: informações do contato em nosso sistema.
	- **\*uid**: código do contato.
	- **\*type**: origem do contato, podendo ter as opções: WHATSAPP, FACEBOOK e BOTSITE.
	- **\*key:** número do telefone ou código do canal do cliente
	- **\*name**: nome do contato.
	- **\*fields**: campos de segmentação.
- **● data:** o conteúdo desse atributo será dinâmico, pois você irá informar na resposta de uma solicitação.

Veja um exemplo do corpo da solicitação que será enviada no início da integração:

```
{
        "id": 215123,
        "text": "Hello world!",
        "contact": {
               "uid": "15295",
               "type": "WHATSAPP",
               "key": "5513999999999",
               "name": "Robson",
               "fields": {
                       "cpf": "111.111.111-11",
                       "celular": "(11) 11111-1111"
               }
       },
        "data": {}
}
```
## RESPONSE

As mensagens que são retornadas de seus sistema, deverão seguir alguns critérios para tudo funcionar perfeitamente. Cada tipo de mensagem tem um comportamento diferente em nosso Bot.

## **MENU**

{

É possível retornar novos menus dinâmicos, para o cliente navegar.

Será enviada uma mensagem de texto para o contato na estrutura de menus, podendo conter anexos, exigindo a escolha de uma das opções listadas.

O corpo da solicitação HTTP é enviado no formato JSON e atende padrão abaixo. Os atributos com asterisco, são obrigatórios.

- **● \*type:** MENU.
- **● \*text:** texto que será enviado para o contato.
- **● attachments:** lista de anexos que serão enviados.
	- **○ \*position:** a posição do anexo, referente ao texto, podendo ser: BEFORE (antes) ou AFTER (depois).
	- **○ \*type:** tipo do anexo, podendo ser: IMAGE (imagem) ou DOCUMENT (documento).
	- **○ \*name:** o nome do anexo.
	- **○ url:** o caminho público onde está o anexo.
	- **base64**: arquivo no formato base64 (utilizado caso a URL não seja pública)
- **● \*items:** opções que serão listadas para o contato.
	- **○ \*number:** número da opção.
	- **○ \*text:** texto que será apresentado após o número.
	- **○ \*callback:** o caminho que será solicitado quando o contato escolher essa opção.
		- **■ \*endpoint:** o caminho público que será solicitado.
		- **data:** estrutura em JSON, contendo informações adicionais que serão enviadas na solicitação.

Veja um exemplo do JSON que deverá vir no RESPONSE:

"**type**": "MENU", "**text**": "My first menu integration.", "**attachments**": [{ "**position**": "BEFORE", "**type**": "IMAGE", "**name**": "image.png", "**url**": "https://yourdomain.com/cdn/logo.png"

```
}],
        "items": [{
               "number": 1,
               "text": "Menu 1",
               "callback": {
                       "endpoint": "https://yourdomain.com/api/menu_1",
                       "data": {
                              "example": "Additional information"
                       }
               }
       },
       {
               "number": 2,
               "text": "Menu 2",
               "callback": {
                       "endpoint": "https://yourdomain.com/api/menu_2",
                       "data": {}
               }
       }]
}
```
### **PERGUNTA**

Será enviada uma mensagem de texto para o contato, podendo conter anexos, esperando apenas uma mensagem de texto do contato.

O corpo da solicitação HTTP é enviado no formato JSON e atende o padrão abaixo. Os atributos com asterisco, são obrigatórios.

- **● \*type:** QUESTION.
- **● \*text:** texto que será enviado para o contato.
- **● attachments:** lista de anexos que serão enviados.
	- **○ \*position:** a posição do anexo, referente ao texto, podendo ser: BEFORE (antes) ou AFTER (depois).
	- **○ \*type:** tipo do anexo, podendo ser: IMAGE (imagem) ou DOCUMENT (documento).
	- **○ \*name:** o nome do anexo.
	- **○ url:** o caminho público onde está o anexo.
	- **base64**: arquivo no formato base64 (utilizado caso a URL não seja pública)
- **● \*callback:** o caminho que será solicitado quando o contato escolher essa opção.
	- **○ \*endpoint:** o caminho público que será solicitado.
	- **○ data:** estrutura em JSON, contendo informações adicionais que serão enviadas na solicitação.

Veja um exemplo do JSON que deverá vir no RESPONSE:

```
{
       "type": "QUESTION",
       "text": "Enter your document number.",
       "attachments": [{
               "position": "BEFORE",
               "type": "IMAGE",
               "name": "image.png",
               "url": "https://yourdomain.com/cdn/logo.png"
       }],
       "callback": {
              "endpoint": "https://yourdomain.com/api/question",
               "data": {
                      "example": "Additional information"
               }
       }
}
```
## **INFORMAÇÃO**

Será enviada uma mensagem de texto para o contato, podendo conter anexos.

O corpo da solicitação HTTP é enviado no formato JSON e atende o padrão abaixo. Os atributos com asterisco, são obrigatórios.

- **● \*type:** INFORMATION.
- **● \*text:** texto que será enviado para o contato.
- **● attachments:** lista de anexos que serão enviados.
	- **○ \*position:** a posição do anexo, referente ao texto, podendo ser: BEFORE (antes) ou AFTER (depois).
	- **○ \*type:** tipo do anexo, podendo ser: IMAGE (imagem) ou DOCUMENT (documento).
	- **○ \*name:** o nome do anexo.
	- **○ url:** o caminho público onde está o contato.
	- **base64**: arquivo no formato base64 (utilizado caso a URL não seja pública)
- **newTicket:** criar um atendimento para o cliente
	- **○ \*departmentUUID:** uuid do departamento.
	- **userUUID:** uuid do atendente.

Veja um exemplo do JSON que deverá vir no RESPONSE:

```
{
       "type": "INFORMATION",
       "text": "Your invoice.",
       "attachments": [{
              "position": "BEFORE",
              "type": "IMAGE",
              "name": "image.png",
              "url": "https://yourdomain.com/cdn/logo.png"
       },
       {
              "position": "AFTER",
              "type": "DOCUMENT",
              "name": "document.pdf",
              "url": "https://yourdomain.com/cdn/document.pdf"
       }]
}
```
## **DIRECIONAR PARA UM MENU ESPECÍFICO**

O seu contato será direcionado para o menu informado.

O corpo da solicitação HTTP é enviado no formato JSON e atende o padrão abaixo. Os atributos com asterisco, são obrigatórios.

- **● \*type:** DIRECT\_TO\_MENU.
- **● \*menuUUID:** uuid do menu que será redirecionado.

Veja um exemplo do corpo da resposta:

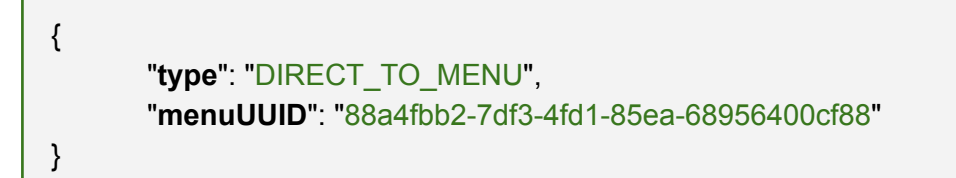

#### **CRIAR UM ATENDIMENTO**

Irá criar um atendimento para o departamento informado.

O corpo da solicitação HTTP é enviado no formato JSON e atende o padrão abaixo. Os atributos com asterisco, são obrigatórios.

**● \*type:** CREATE\_CUSTOMER\_SERVICE.

- **● \*departmentUUID:** uuid do departamento.
- **userUUID:** uuid do atendente.

г

- **● \*text:** texto que será enviado para o contato.
- **● attachments:** lista de anexos que serão enviados.
	- **○ \*position:** a posição do anexo, referente ao texto, podendo ser: BEFORE (antes) ou AFTER (depois).
	- **○ \*type:** tipo do anexo, podendo ser: IMAGE (imagem) ou DOCUMENT (documento).
	- **○ \*name:** o nome do anexo.
	- **○ url:** o caminho público onde está o anexo.
	- **base64**: arquivo no formato base64 (utilizado caso a URL não seja pública)

Veja um exemplo do corpo da resposta para criar apenas para o departamento:

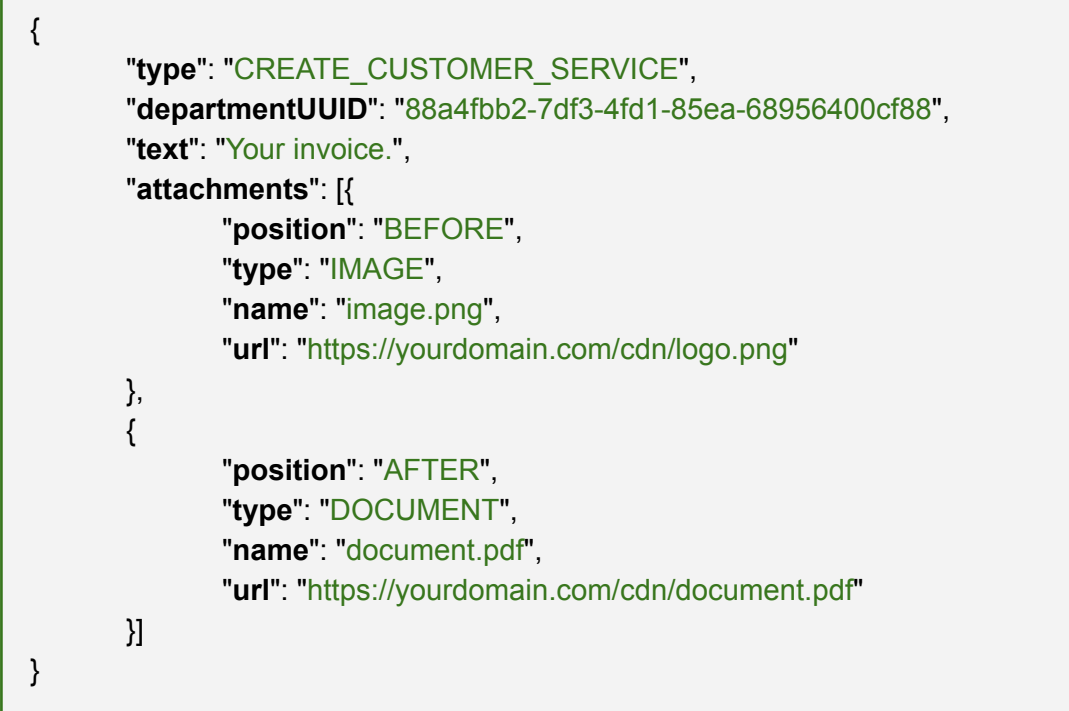

Veja um exemplo do corpo da resposta para criar para o departamento e atendente:

{ "**type**": "CREATE\_CUSTOMER\_SERVICE", "**departmentUUID**": "88a4fbb2-7df3-4fd1-85ea-68956400cf88", "**userUUID**": "88a4fbb2-7df3-4fd1-85ea-68956400cf88", "**text**": "Your invoice.", "**attachments**": [{ "**position**": "BEFORE", "**type**": "IMAGE", "**name**": "image.png",

```
"url": "https://yourdomain.com/cdn/logo.png"
       },
        \overline{\mathcal{L}}"position": "AFTER",
                "type": "DOCUMENT",
                "name": "document.pdf",
                "url": "https://yourdomain.com/cdn/document.pdf"
       }]
}
```
## Exemplos

No exemplo abaixo, foram criados dois menus de integração: um que retorna uma mensagem e um anexo, e outro que retorna só uma mensagem. Foi criado o campo de segmentação CPF para auxiliar no exemplo.

É possível acompanhar o log e status das requisições pelo login do gestor, na tela de Relatórios > Integrações.

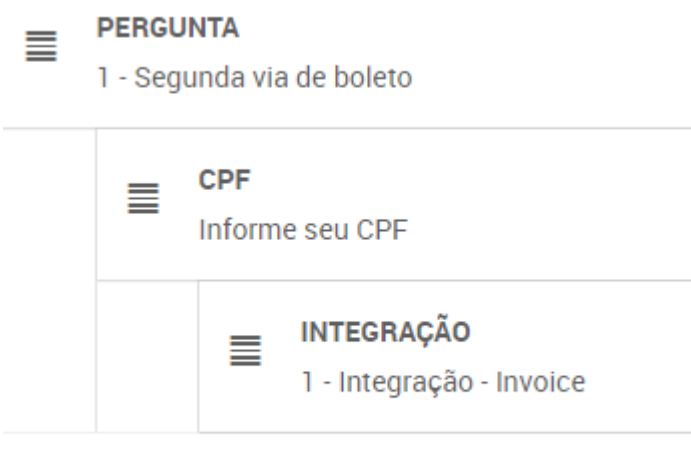

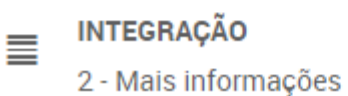

### 1. Mensagem e Anexo

## Detalhes do menu de integração:

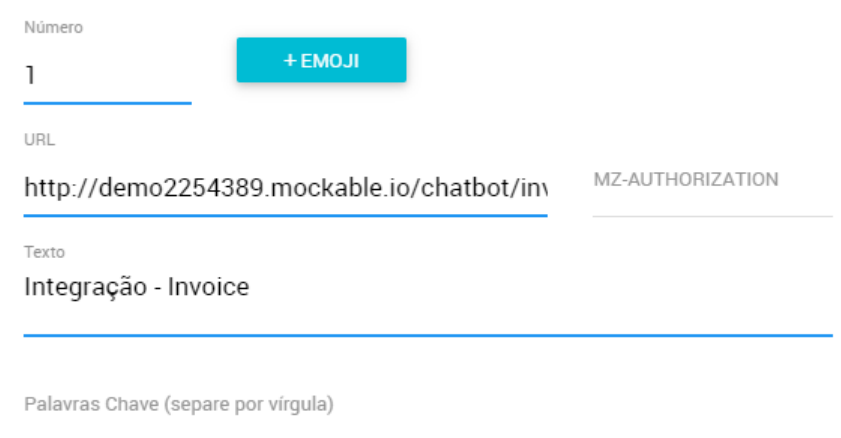

### **URL:** http://demo2254389.mockable.io/chatbot/invoice

Assim que o contato navegar até o menu "Integração - Invoice", será feita uma requisição POST para essa URL.

Lembrando que os campos de segmentação vão dentro do atributo "fields" no json.

REQUEST

RESPONSE

Payload

.

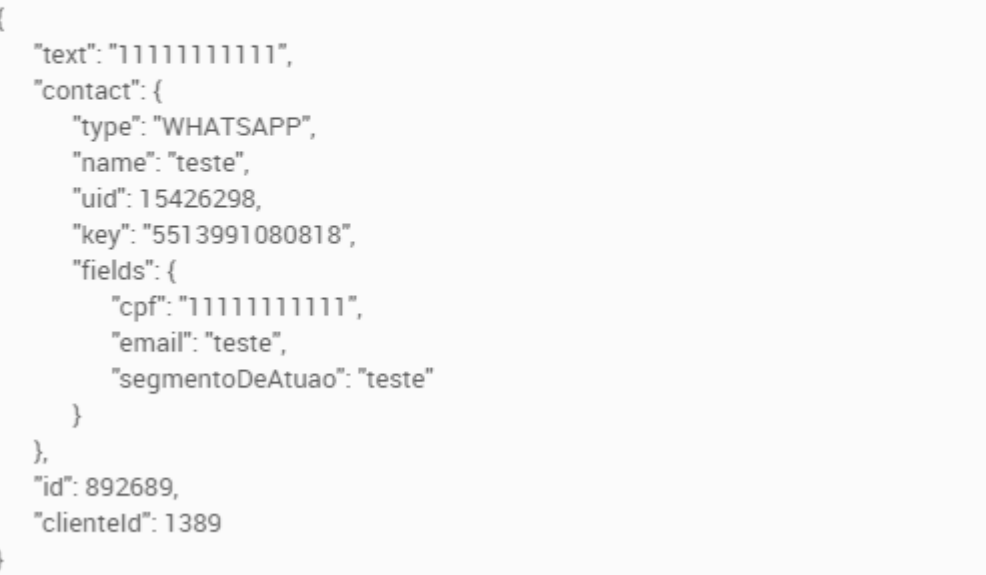

REQUEST

#### RESPONSE

# Payload

```
\{"type": "INFORMATION",
   "text": "Segue seu boleto",
   "attachments": [
       \{"position": "AFTER",
          "type": "DOCUMENT",
          "name": "invoice.pdf",
          "url": "https://www.boletobancario.com/boletofacil/img/boleto-facil-
exemplo.pdf"
      \}\lceil\}
```
### 2. Mensagem e Anexo

#### Detalhes do menu de integração:

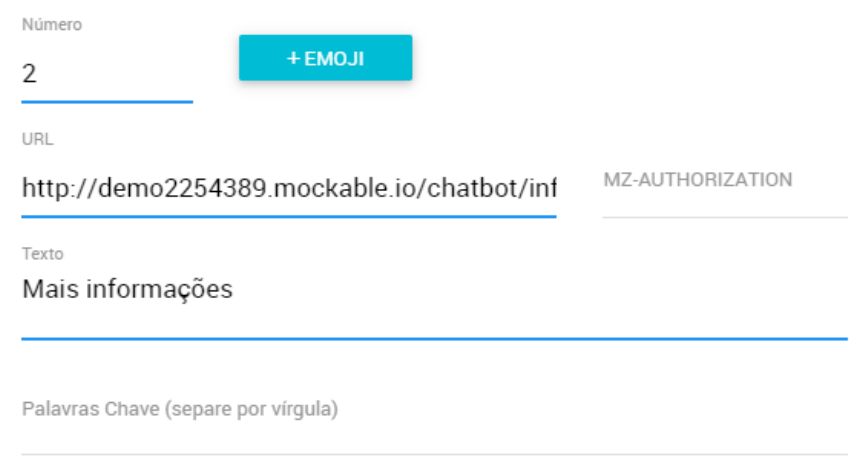

#### **URL:** <http://demo2254389.mockable.io/chatbot/information>

Assim que o contato navegar até o menu "Mais informações", será feita uma requisição POST para essa URL.

REQUEST

RESPONSE

## Payload

 $\{$ "text": "2", "contact": { "type": "WHATSAPP", "name": "teste", "uid": 15426298, "key": "5513991080818", "fields": { "cpf": "1111111111", "email": "teste", "segmentoDeAtuao": "teste"  $\}$ }, "id": 892694, "clienteId": 1389  $\big\}$ 

#### REQUEST

### RESPONSE

# Payload

 $\{$ 

 $\}$ 

"type": "INFORMATION", "text": "Hello world.", "attachments": []